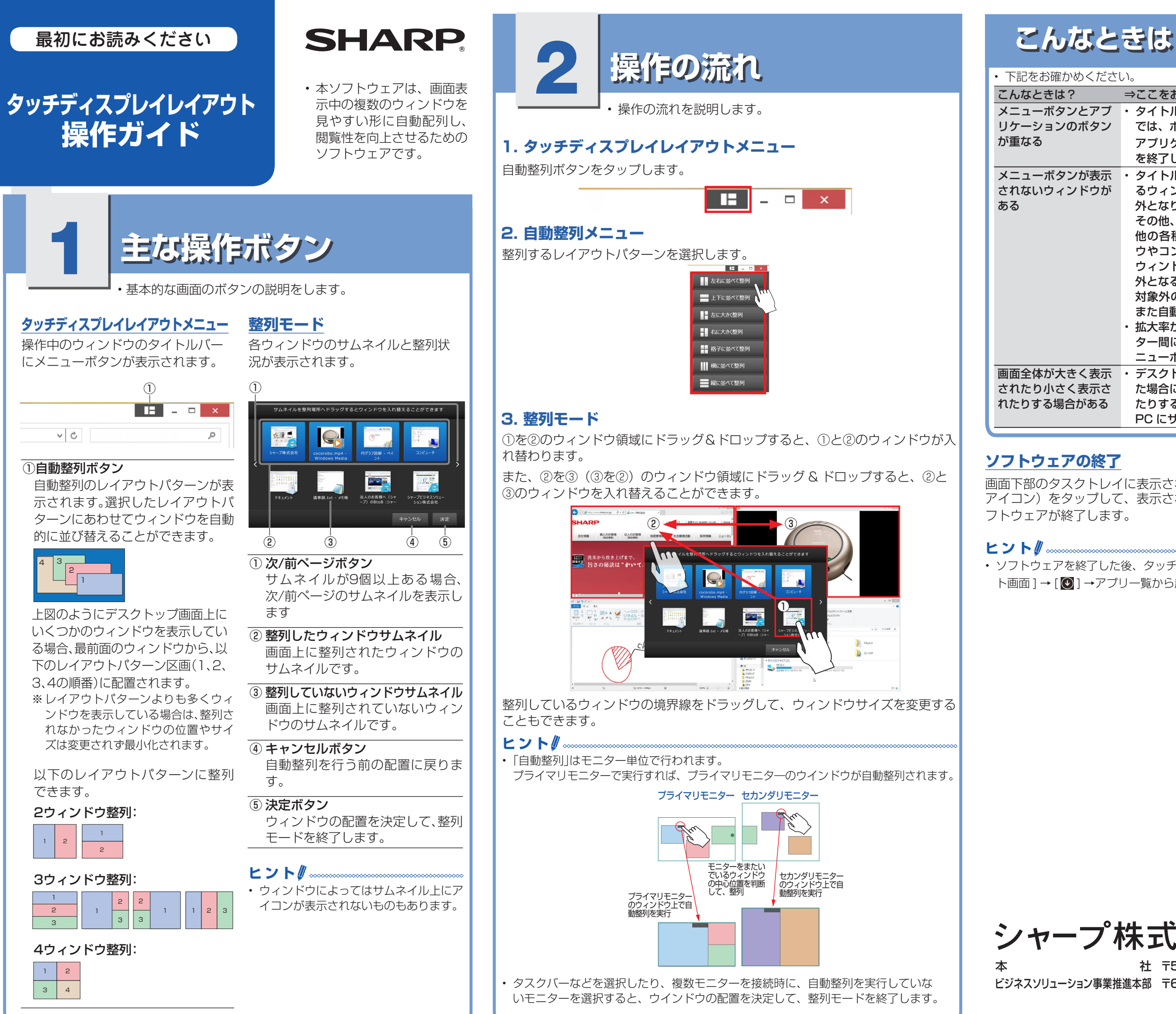

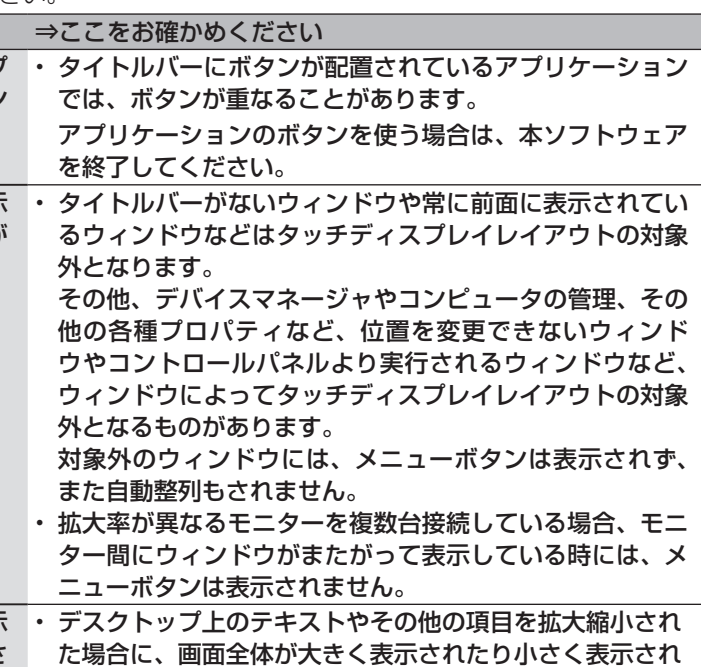

たりする場合があります。

画面下部のタスクトレイに表示されている ■■ (タッチディスプレイレイアウト アイコン)をタップして、表示されるメニューから「終了」をタップすると、ソ

• ソフトウェアを終了した後、タッチディスプレイレイアウトを起動する場合は、「スター ト画面 ] → [ 2 ] →アプリー覧から起動できます。

シャープ株式会社

PC にサインインし直してください。